Hide in Plain Sight: Producing and Protecting Sensitive Test Data

Using File Manager to Scramble Data

August 12, 2008

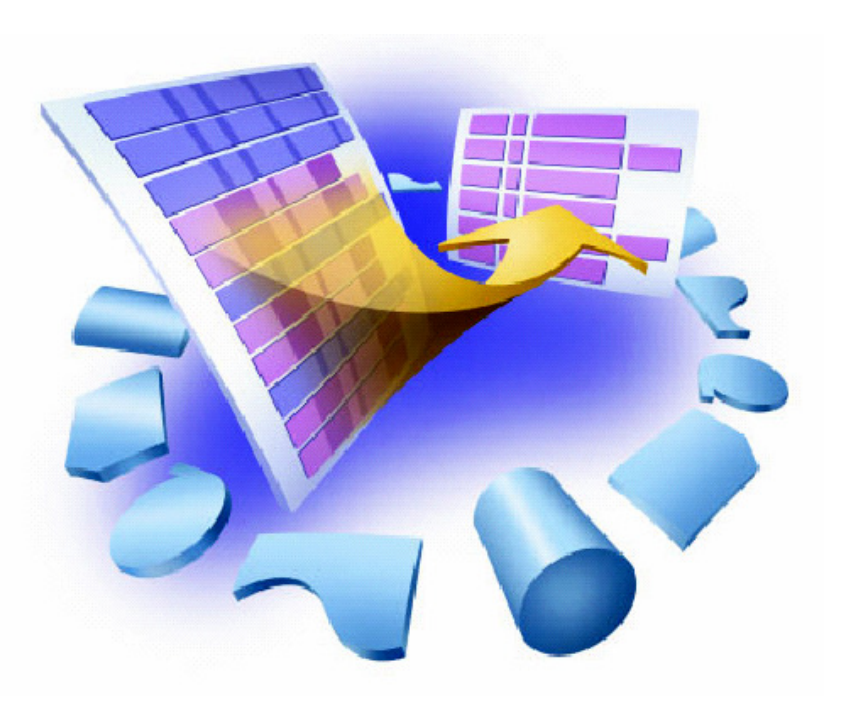

 **File Manager Base V7 Evaluation Training.** © 2008 IBM Corporation July 15, 2008© 2008 IBM Corporation<br>July 15, 2008

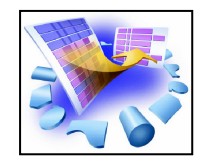

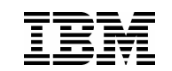

- $\mathcal{L}(\mathcal{A})$  Creating data that can be used for properly testing new or modified applications
- $\mathbb{R}^n$  Protecting private/sensitive data from being viewed or modified

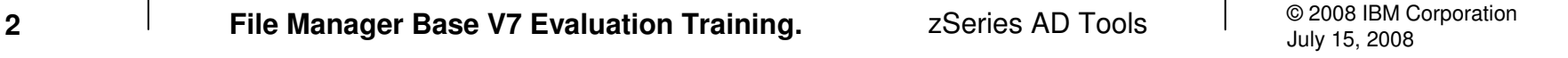

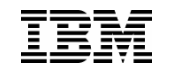

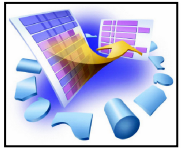

File Manager - Manage a variety of enterprise data file structures

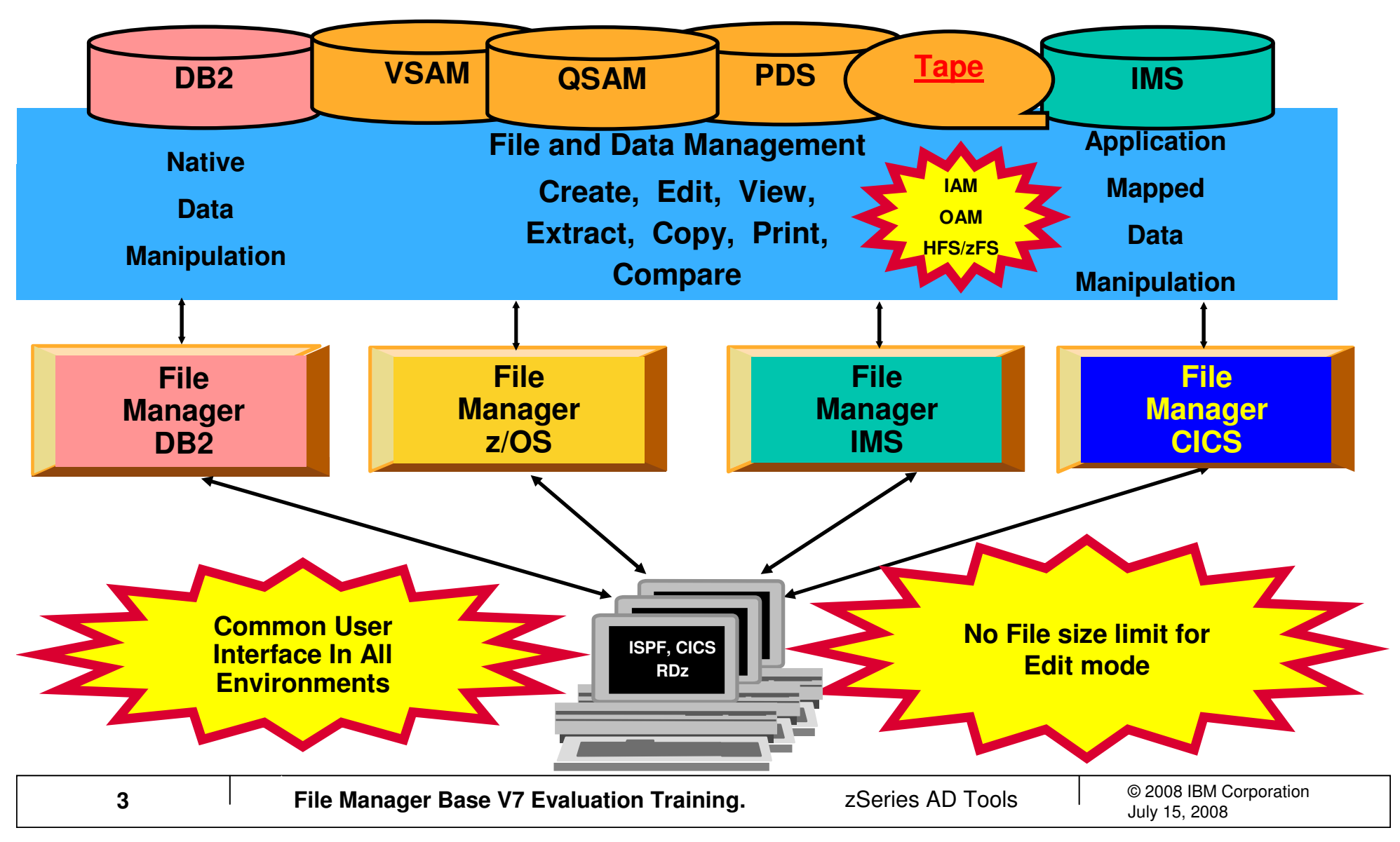

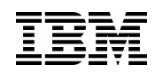

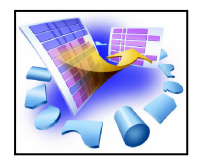

# Using Copy to Scramble Data

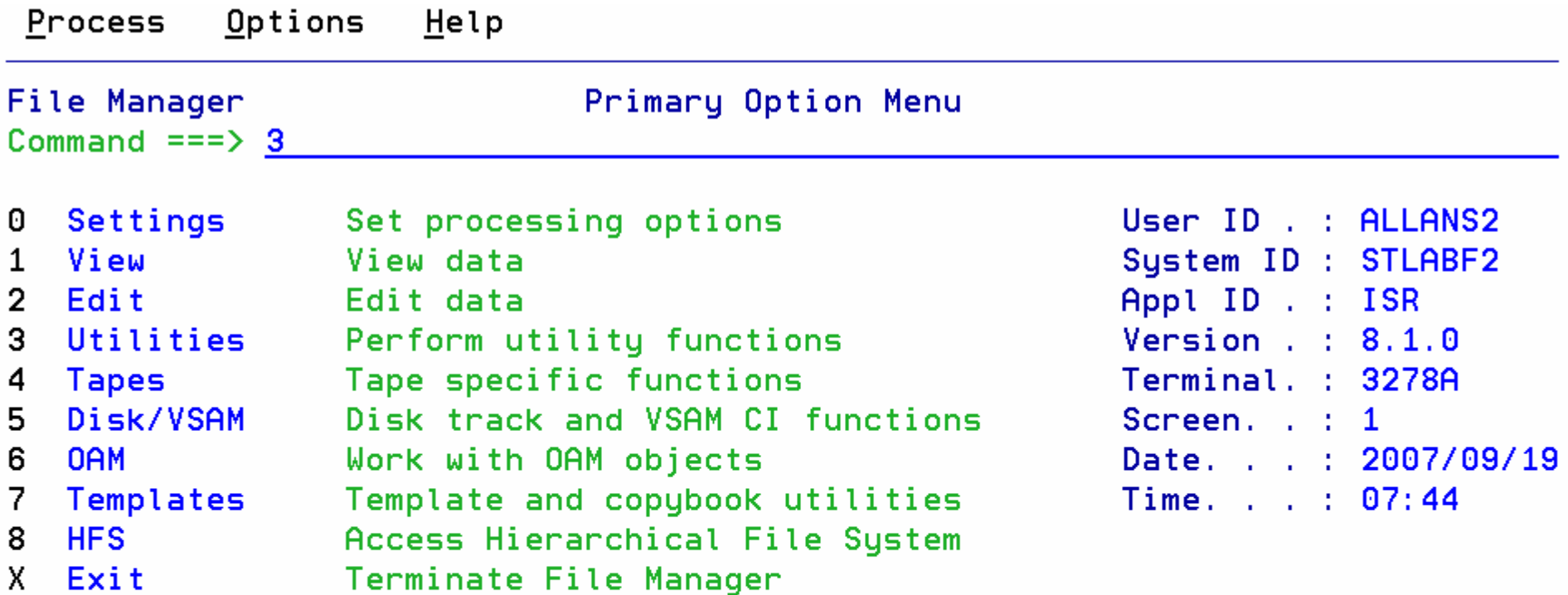

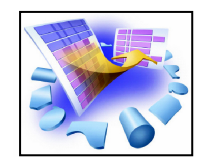

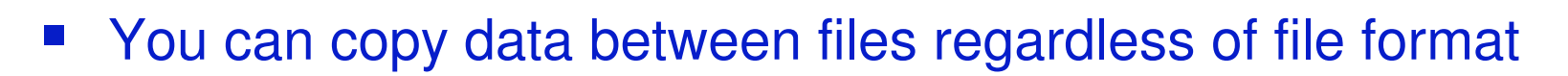

- You can use COBOL or PL1 record layouts to map fields
- You can reformat fields, changing field definitions and lengths
- **Your "TO" dataset does not need to be pre-allocated**
- **Sensitive data can be scrambled**

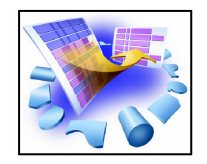

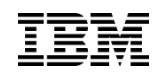

### Utilities – Copy Data – Scrambling

FM is enhanced to provide a 'scrambling' algorithm which modifies data in a field while maintaining its system data type. Scrambling is intended to deidentify (disguise) personal information in different ways for different data types. Repeatable scrambling's goal is that application relationships based on equality tests can be maintained if desired, even after the data is scrambled. The following are supported:

- •An algorithm which modifies strings and numeric values.
- •Options to control whether the scrambling is random or repeatable.

•A lookup function which allows replacement of one value with a corresponding value in a lookup table**.**

•The ability to write a user exit to scramble data as desired by the user.

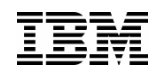

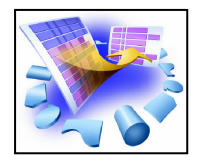

# Utilities - Copying Data

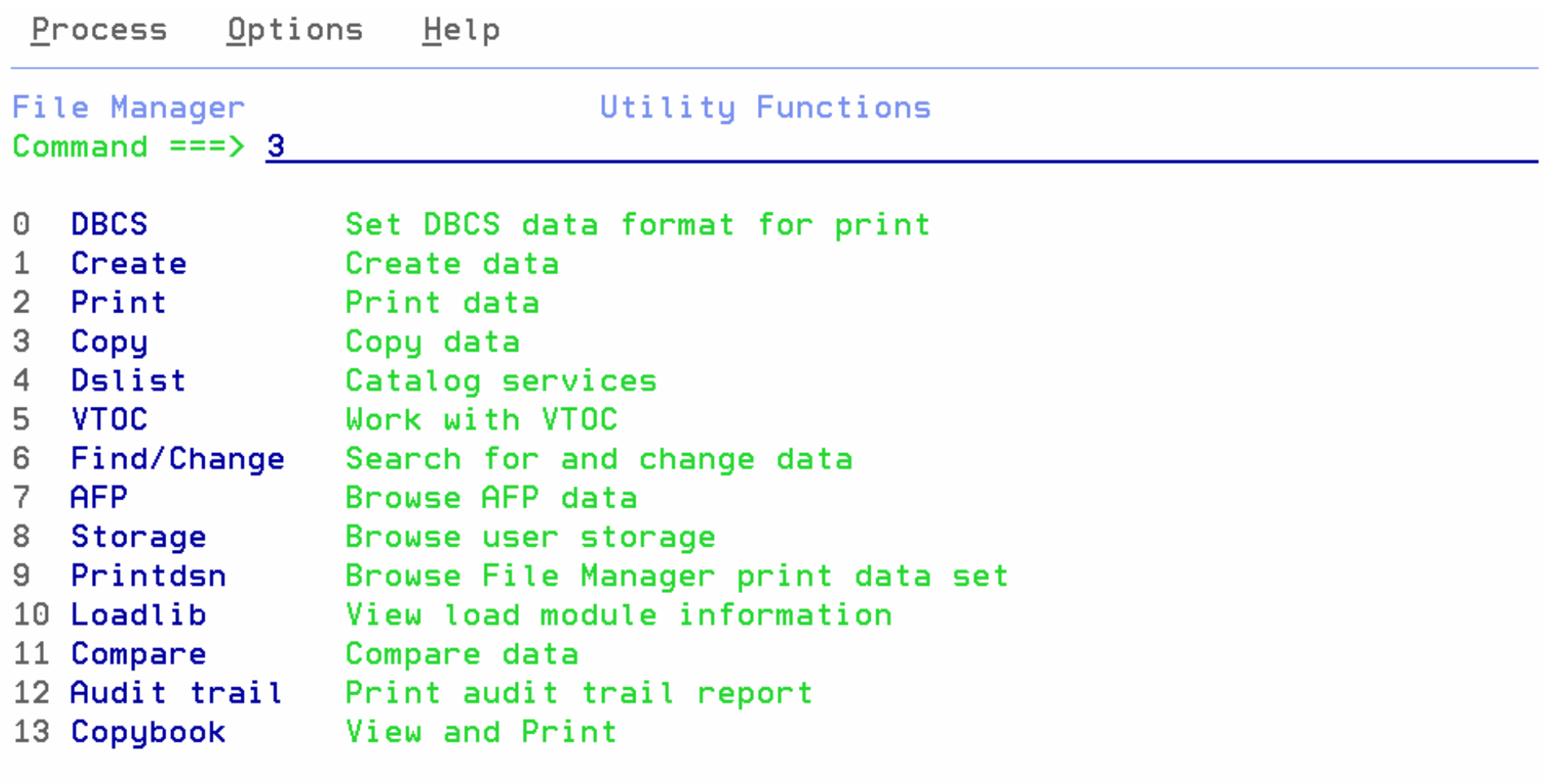

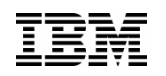

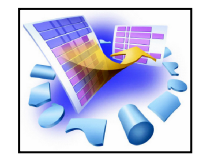

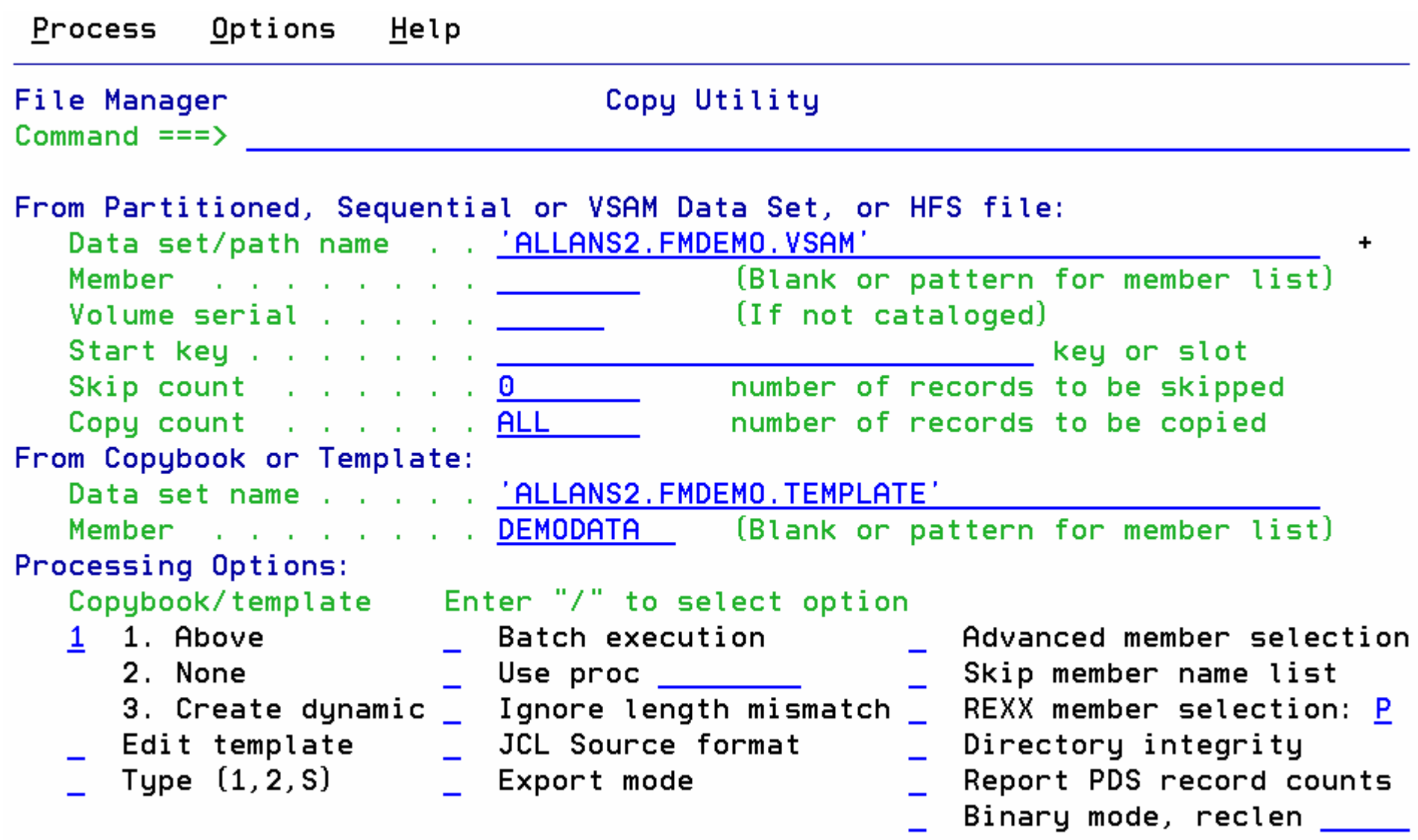

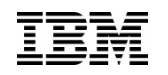

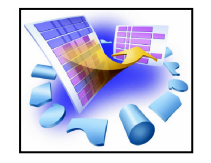

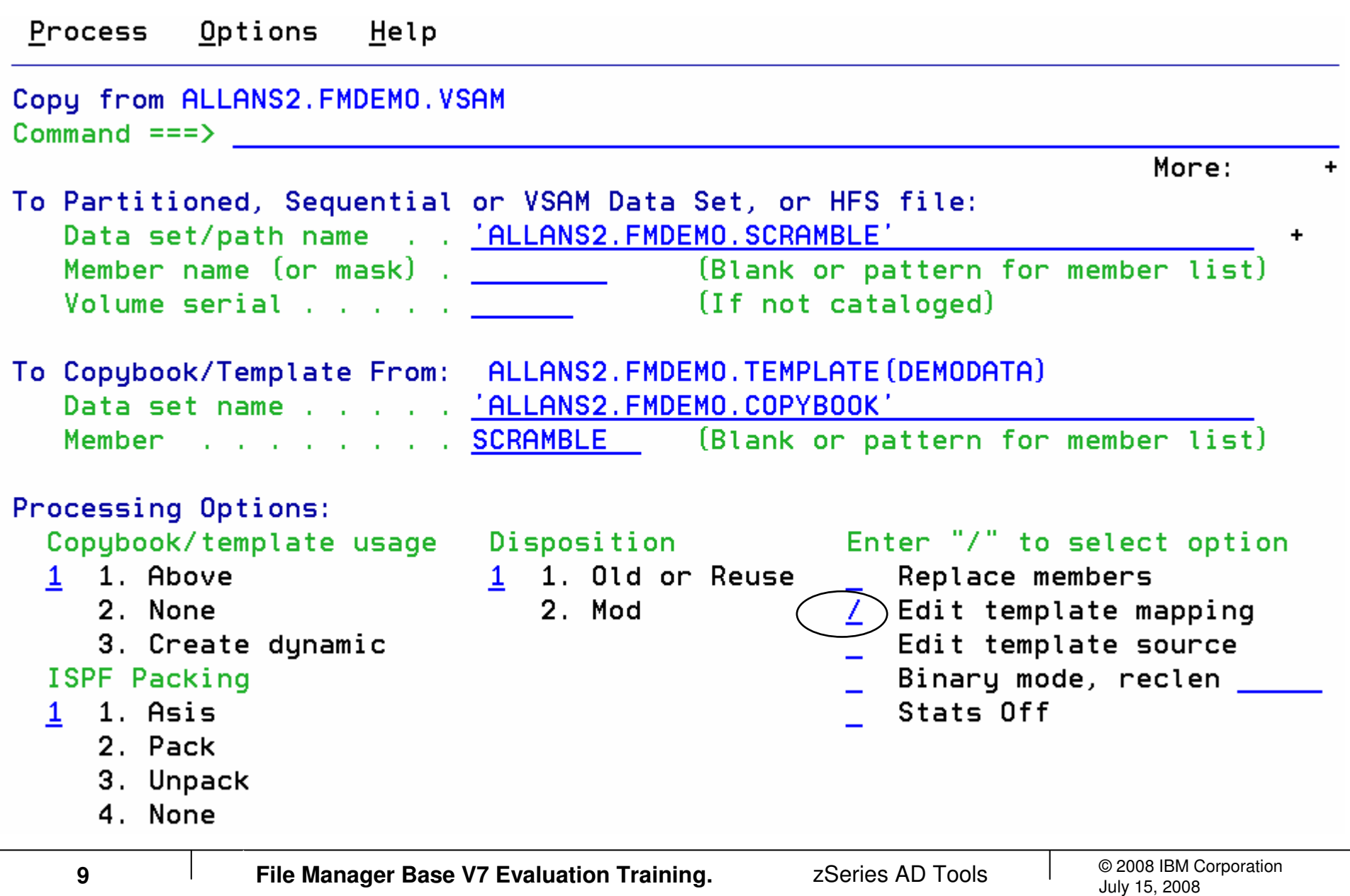

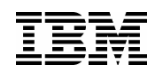

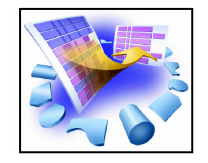

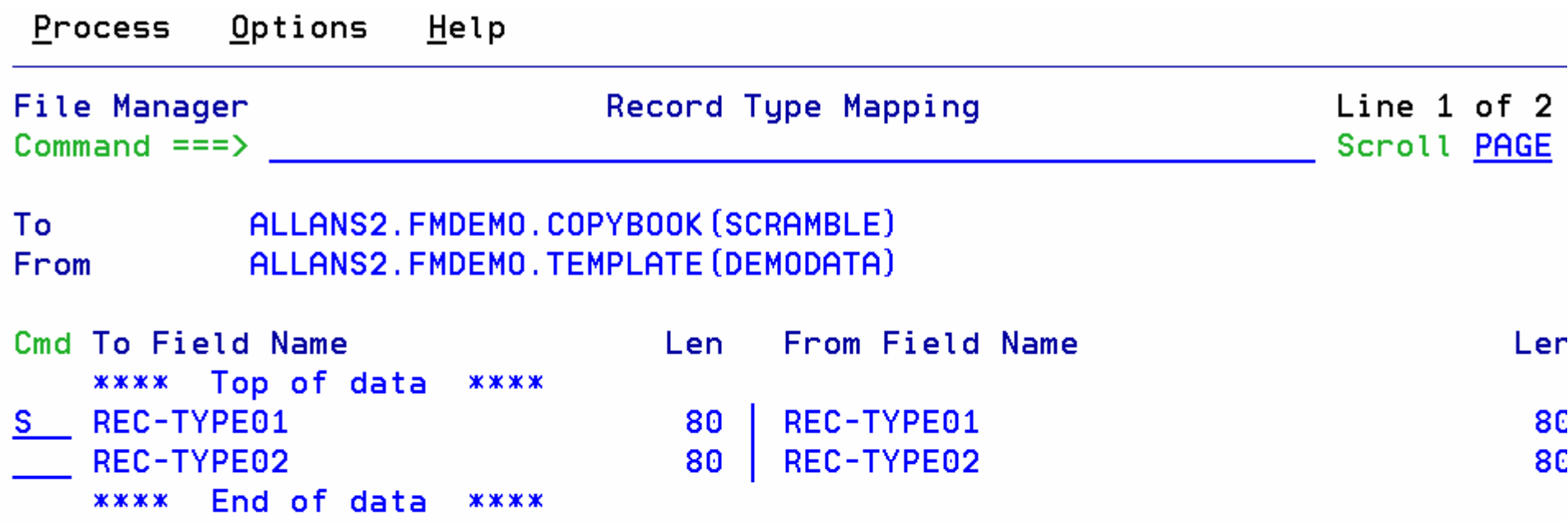

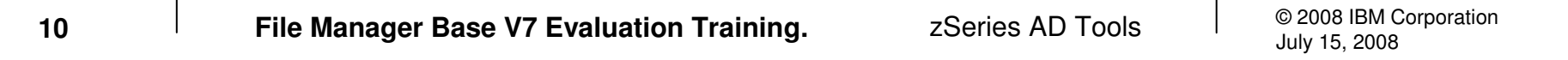

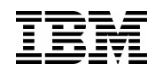

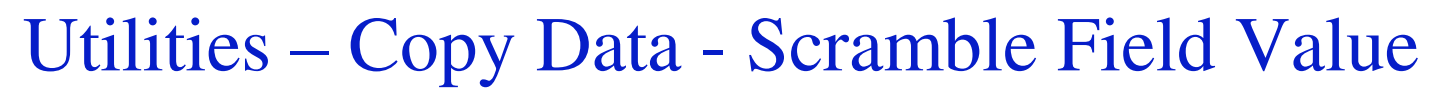

Options  $Help$ 

Process

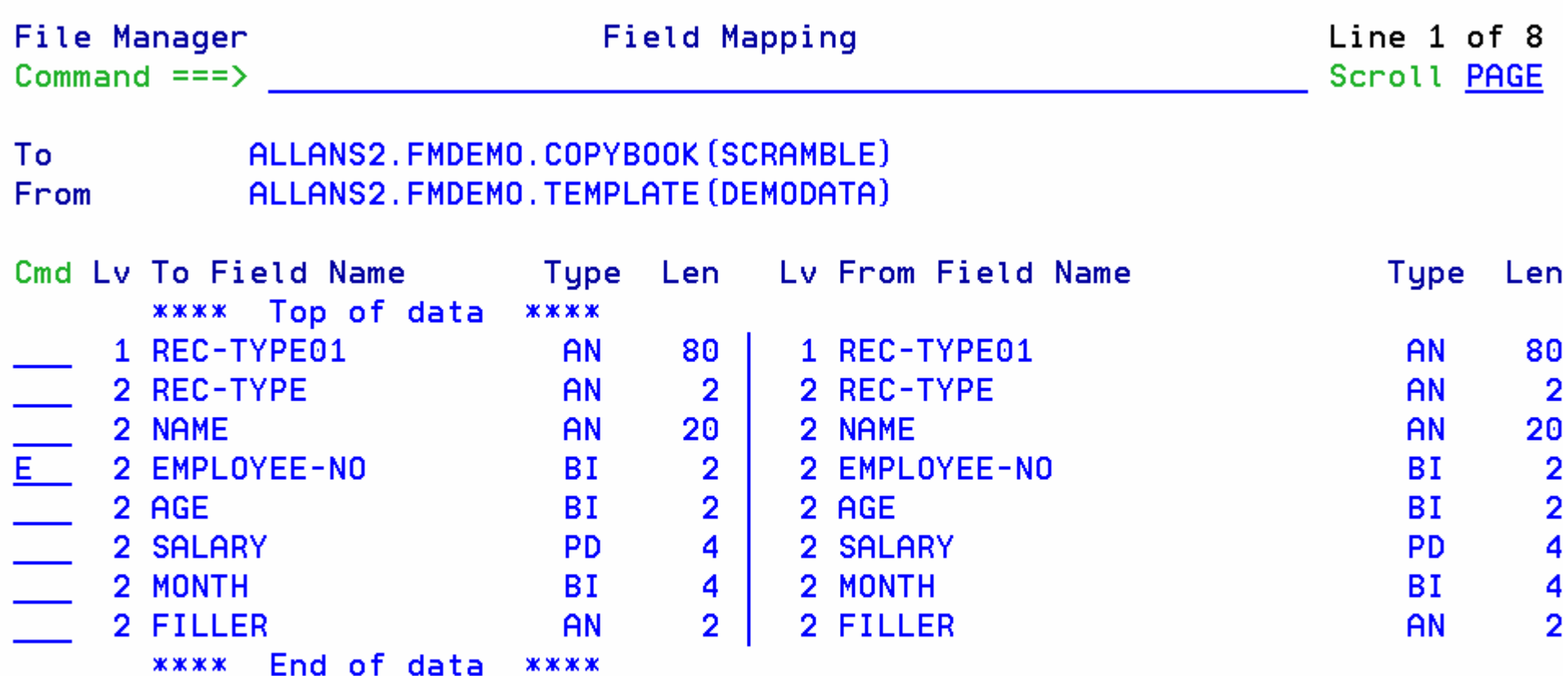

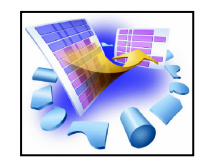

### Utilities – Copy Data – Scrambling

#### •**An algorithm which modifies strings and numeric values.**

#### •**Options to control whether the scrambling is random or repeatable.**

•A lookup function which allows replacement of one value with a corresponding value in a lookup table**.**

•The ability to write a user exit to scramble data as desired by the user.

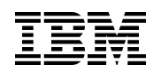

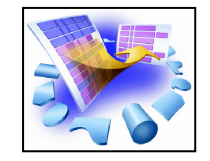

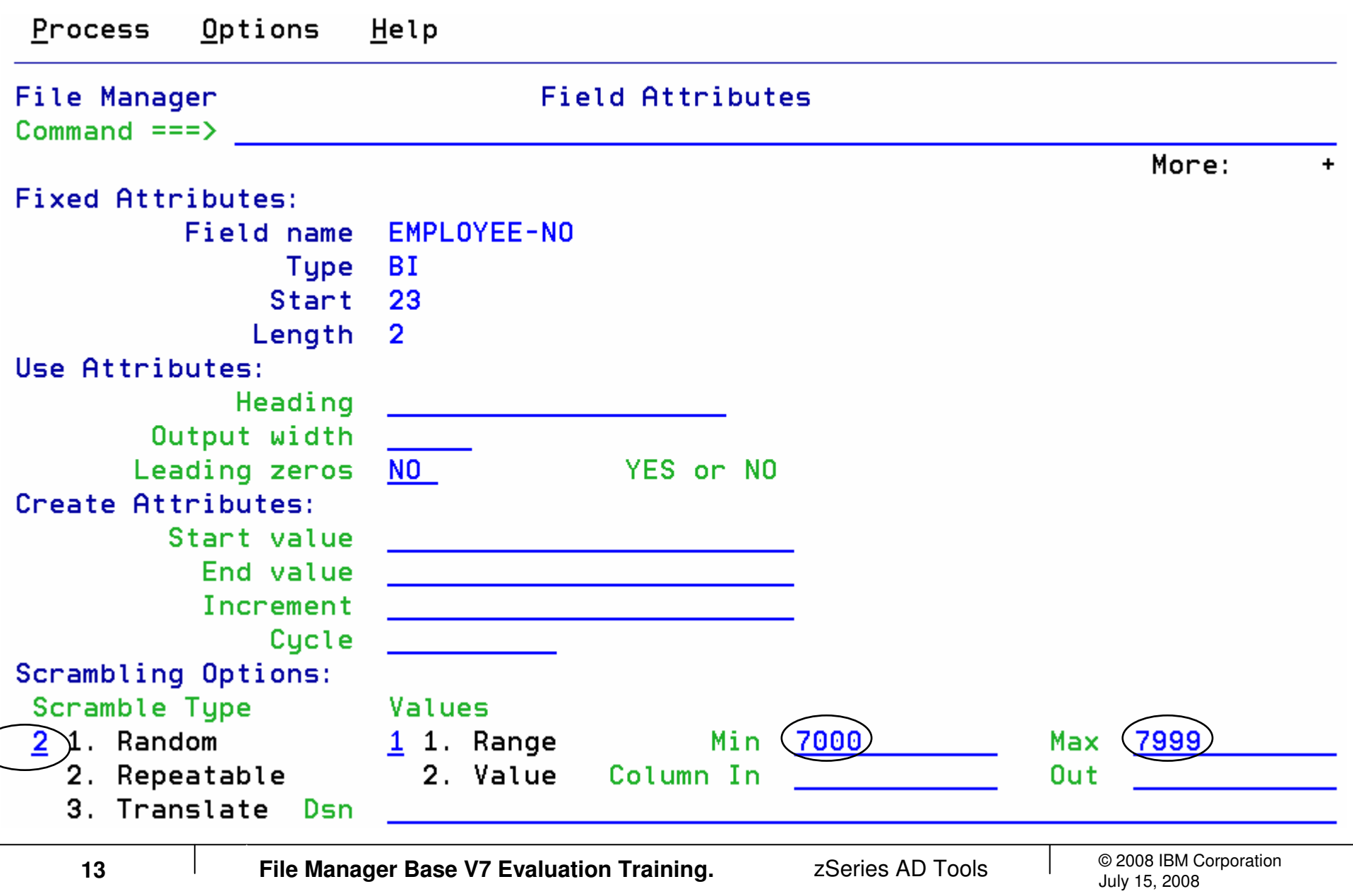

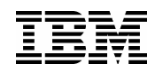

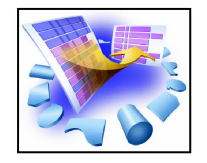

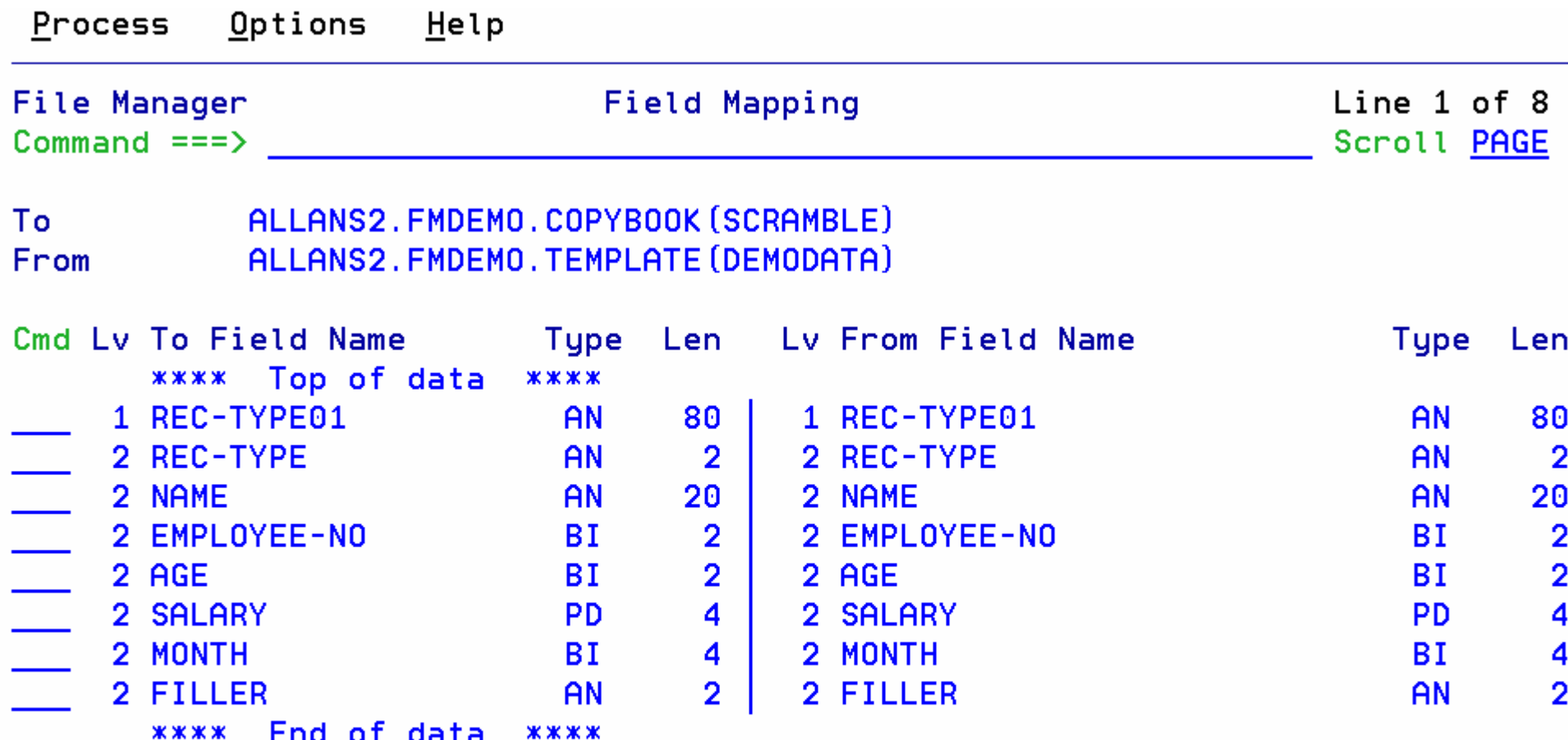

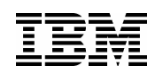

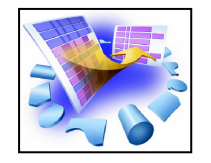

**Process** Options Help **File Manager** Copu Utilitu  $Common = = = >$ 62 record(s) copied: 0 truncated: 0 fields truncated From Partitioned, Sequential or VSAM Data Set, or HFS file: Data set/path name . . 'ALLANS2.FMDEMO.VSAM' (Blank or pattern for member list) Member and a contract of the Member Volume serial . . . . . (If not cataloged) Start key . . . . . . . <u>. .</u> key or slot number of records to be skipped Skip count  $\dots$   $\dots$   $0$ Copy count . . . . . . ALL number of records to be copied From Copybook or Template: Data set name . . . . . 'ALLANS2.FMDEMO.TEMPLATE' Member . . . . . . DEMODATA (Blank or pattern for member list) Processing Options: Copybook/template Enter "/" to select option  $1 \quad$ 1. Above Batch execution Advanced member selection 2. None Skip member name list Use processing the state of the state of the state of the state of the state of the state of the state of the 3. Create dynamic Ignore length mismatch REXX member selection: P JCL Source format Edit template Directory integrity Type (1,2,S) Export mode Report PDS record counts Binary mode, reclen

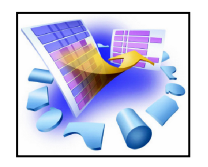

#### **Source File**

#### **Target File**

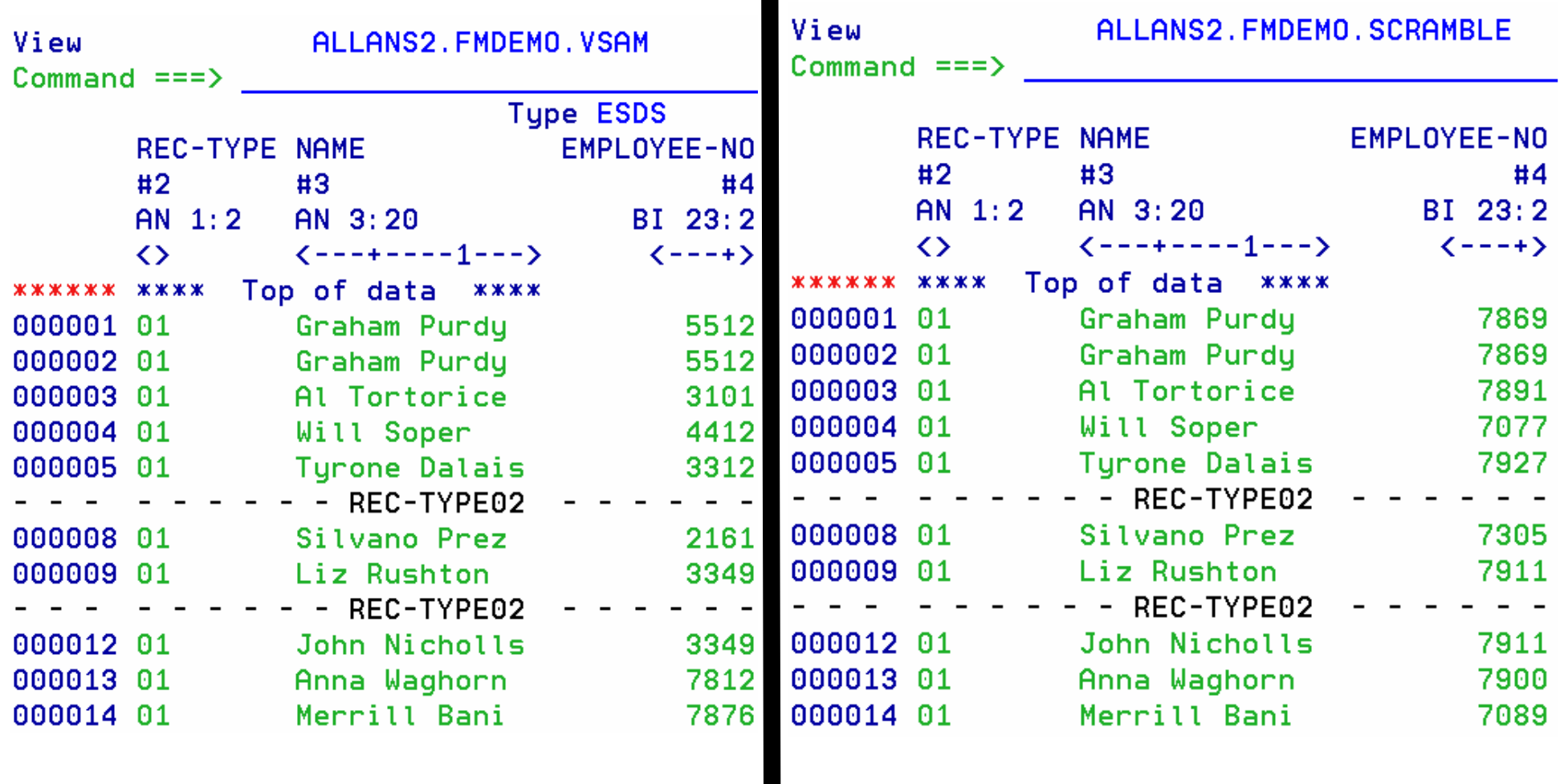

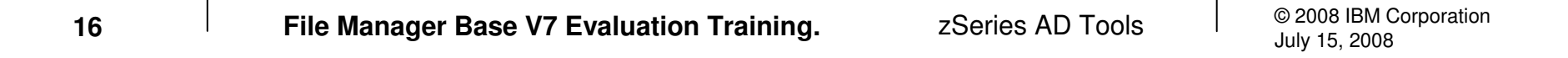

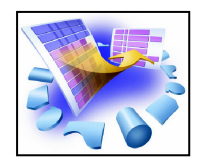

# Utilities – Copy Data – Scramble Using Lookup Table

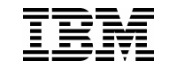

•An algorithm which modifies strings and numeric values.

•Options to control whether the scrambling is random or repeatable.

#### •**A lookup function which allows replacement of one value with a corresponding value in a lookup table.**

•The ability to write a user exit to scramble data as desired by the user.

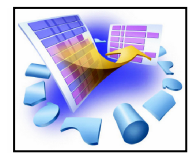

### Scramble Using a Lookup Table – Control File

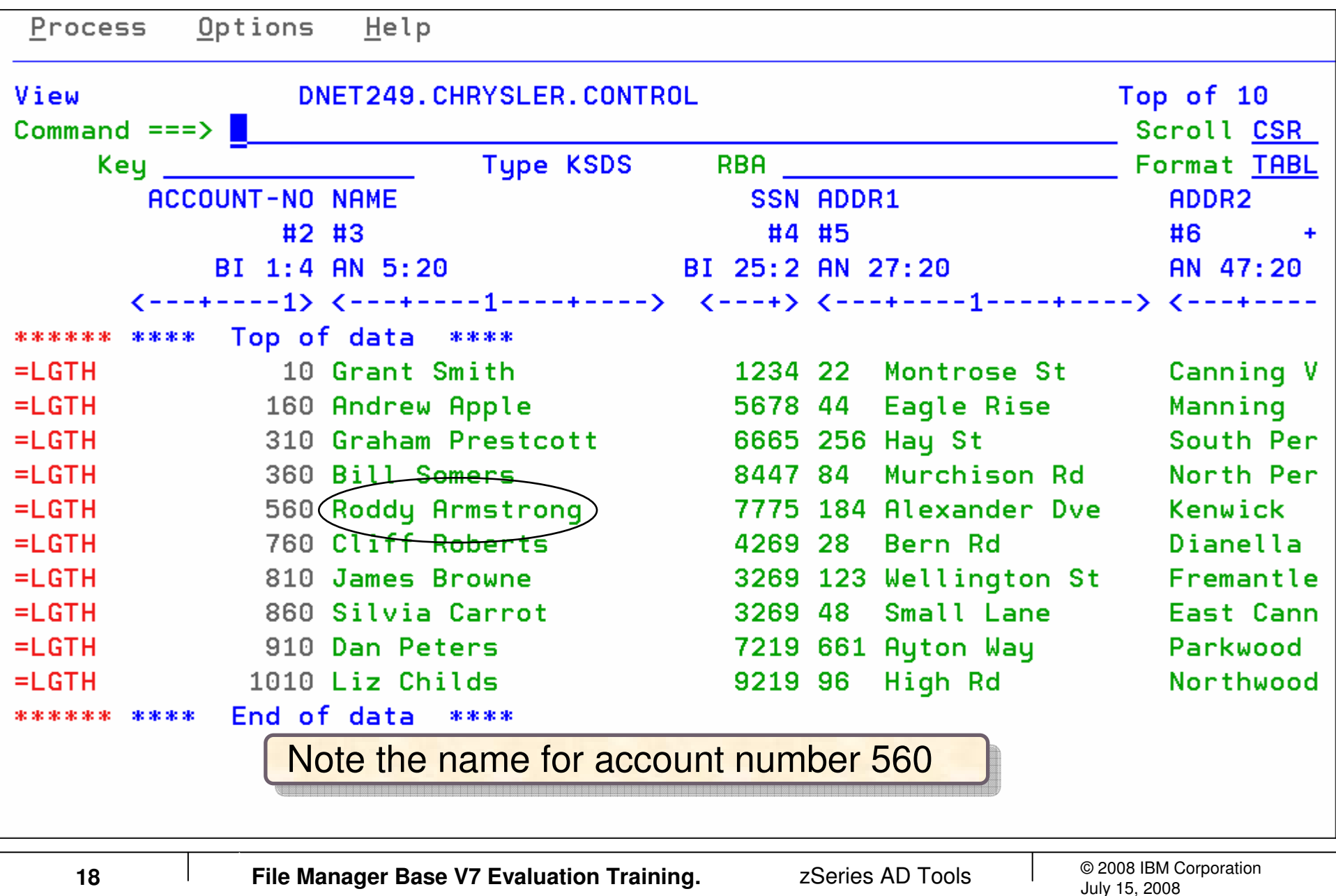

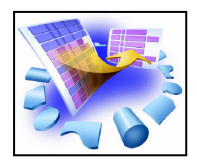

## Scramble Using a Lookup Table – Input File

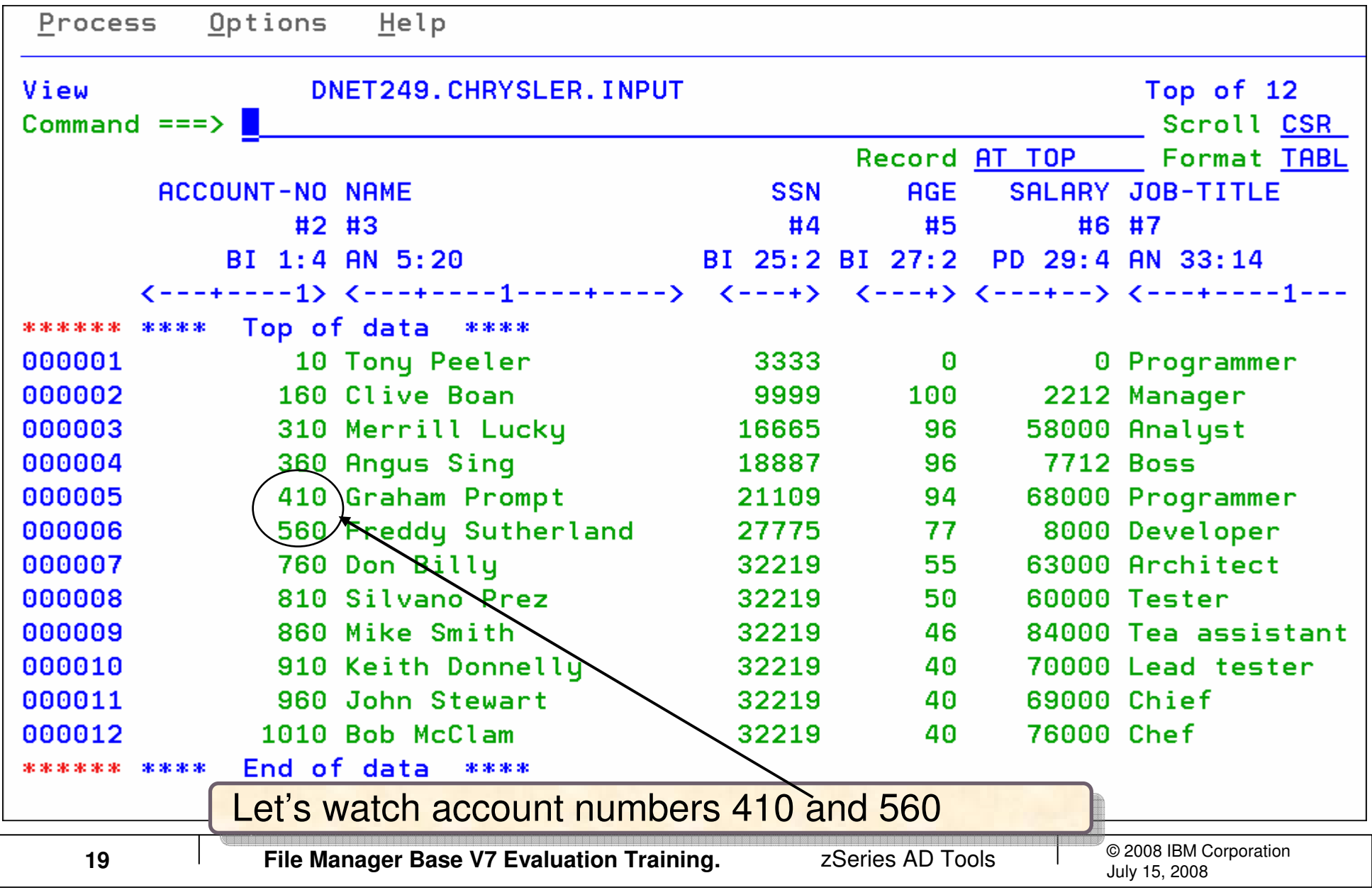

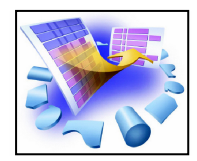

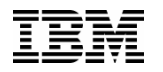

### Scramble Using a Lookup Table

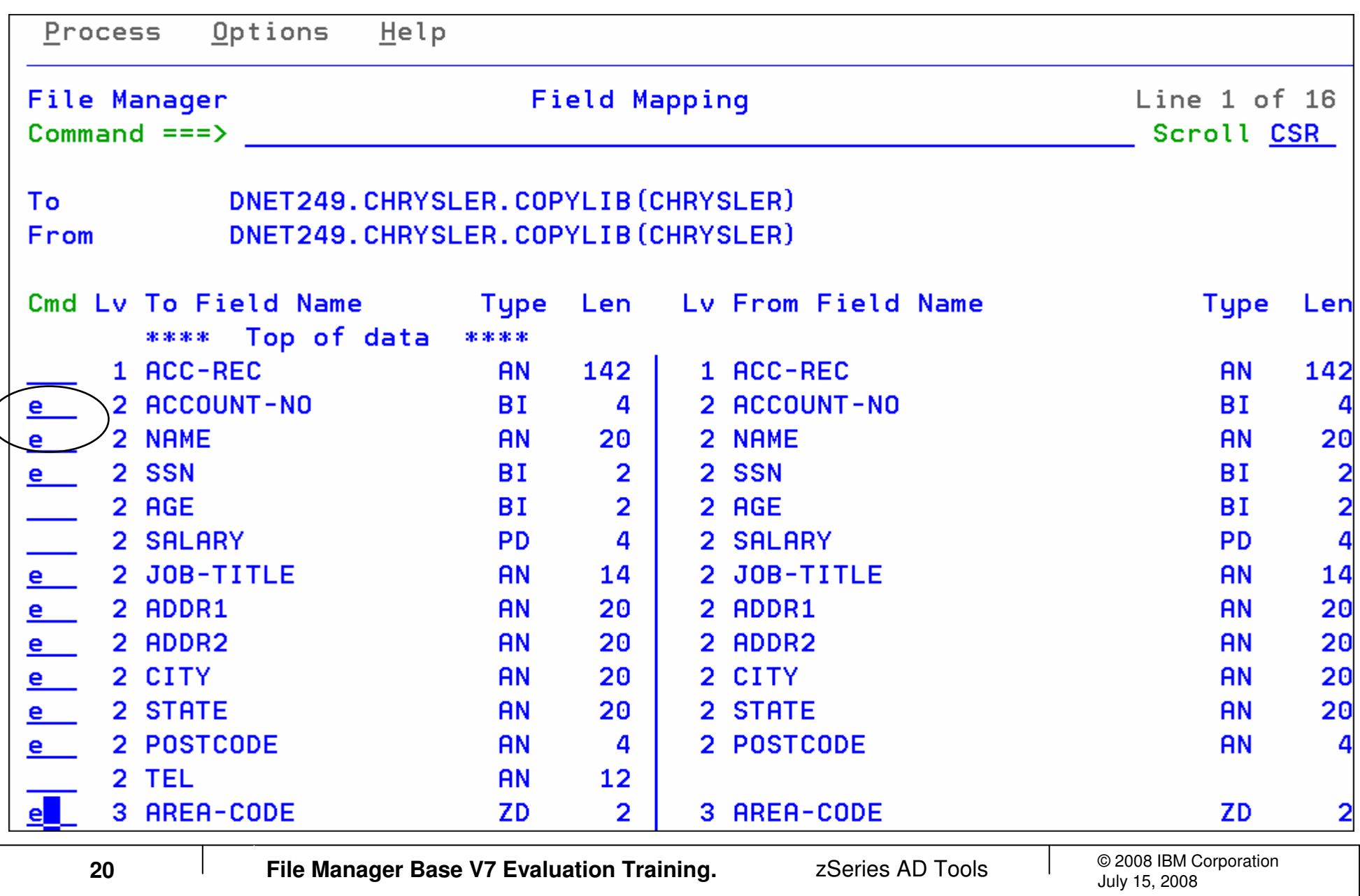

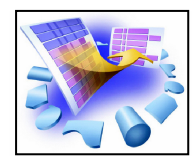

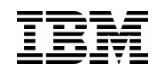

### Scramble Using a Lookup Table

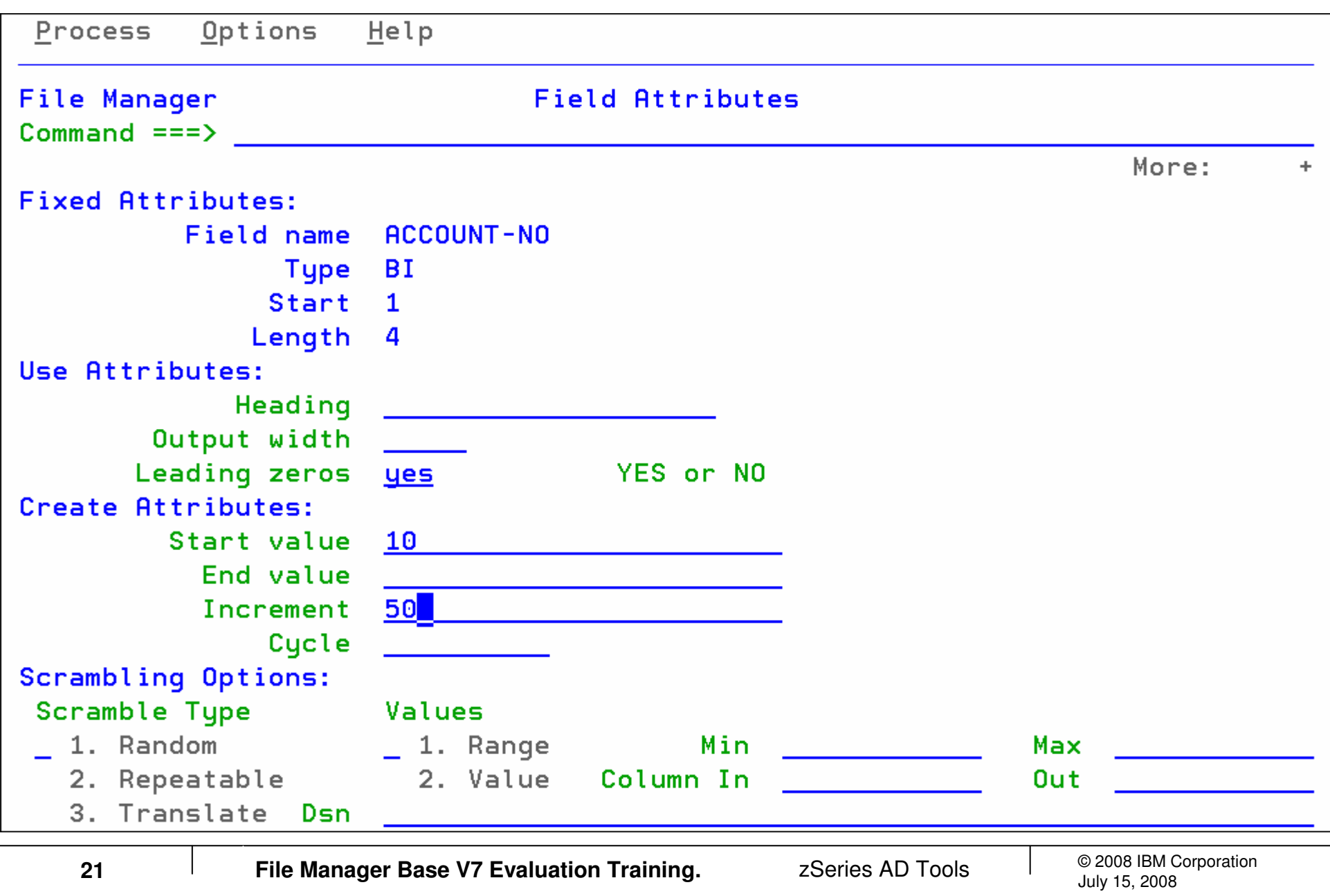

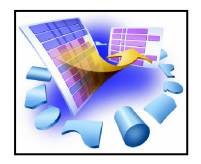

### Scramble Using a Lookup Table –Scramble the NAME Field

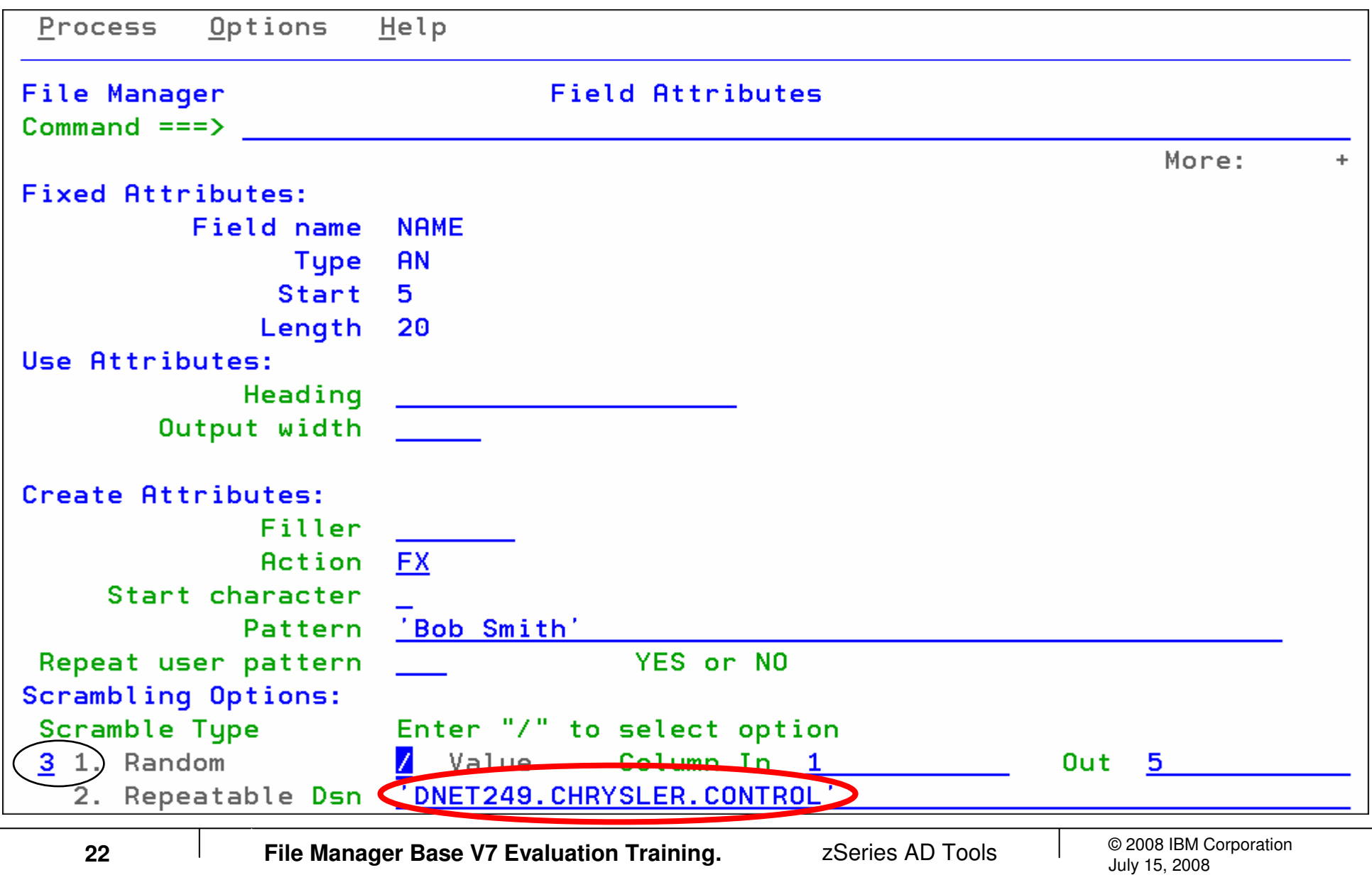

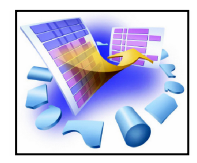

### Scramble Using a Lookup Table –Scramble the NAME Field

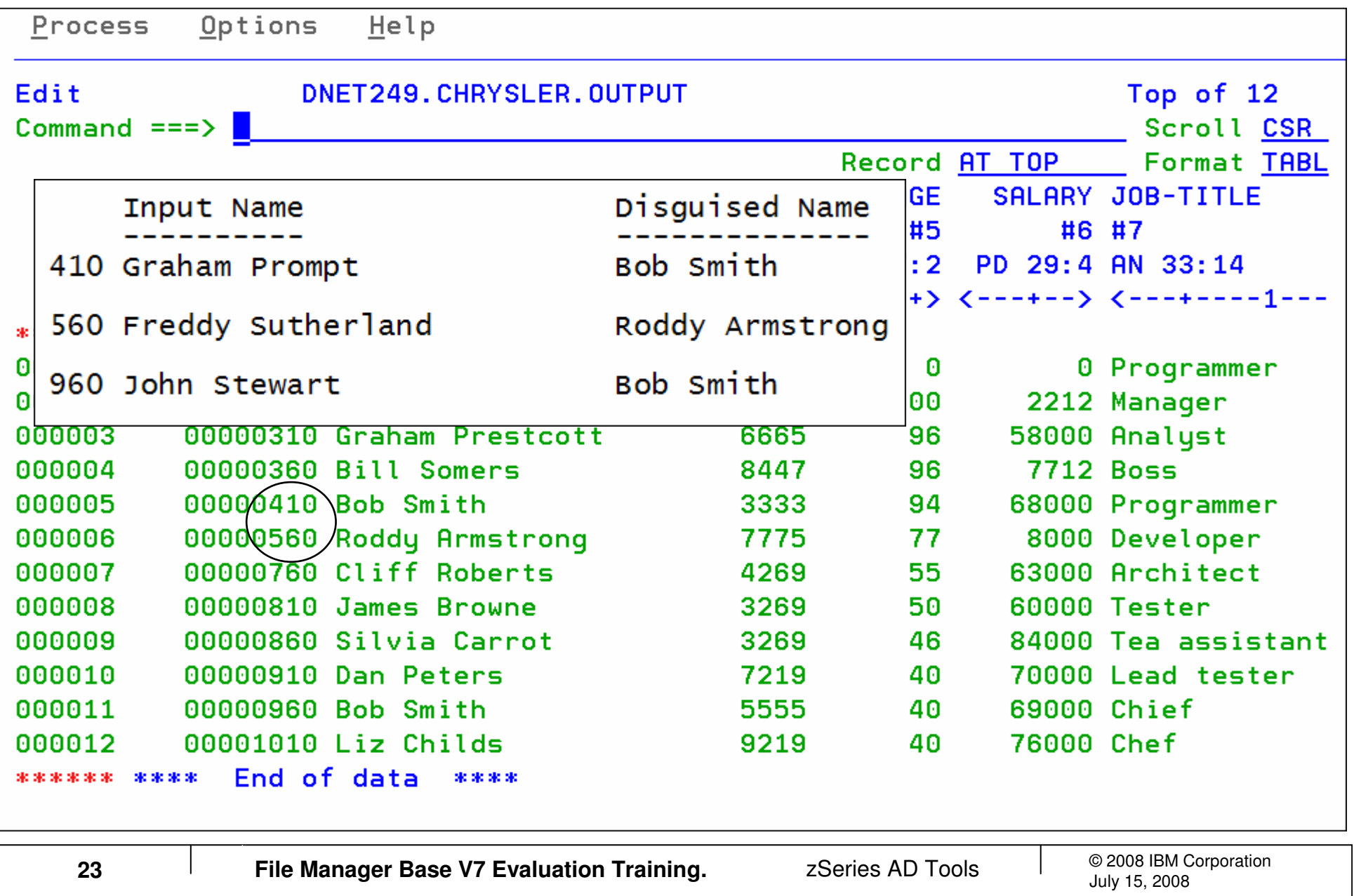

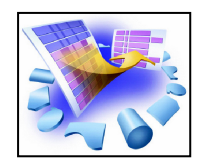

### Utilities – Copy Data – Scramble Using an Exit

•An algorithm which modifies strings and numeric values.

•Options to control whether the scrambling is random or repeatable.

•A lookup function which allows replacement of one value with a corresponding value in a lookup table.

#### •**The ability to write a user exit to scramble data as desired by the user.**

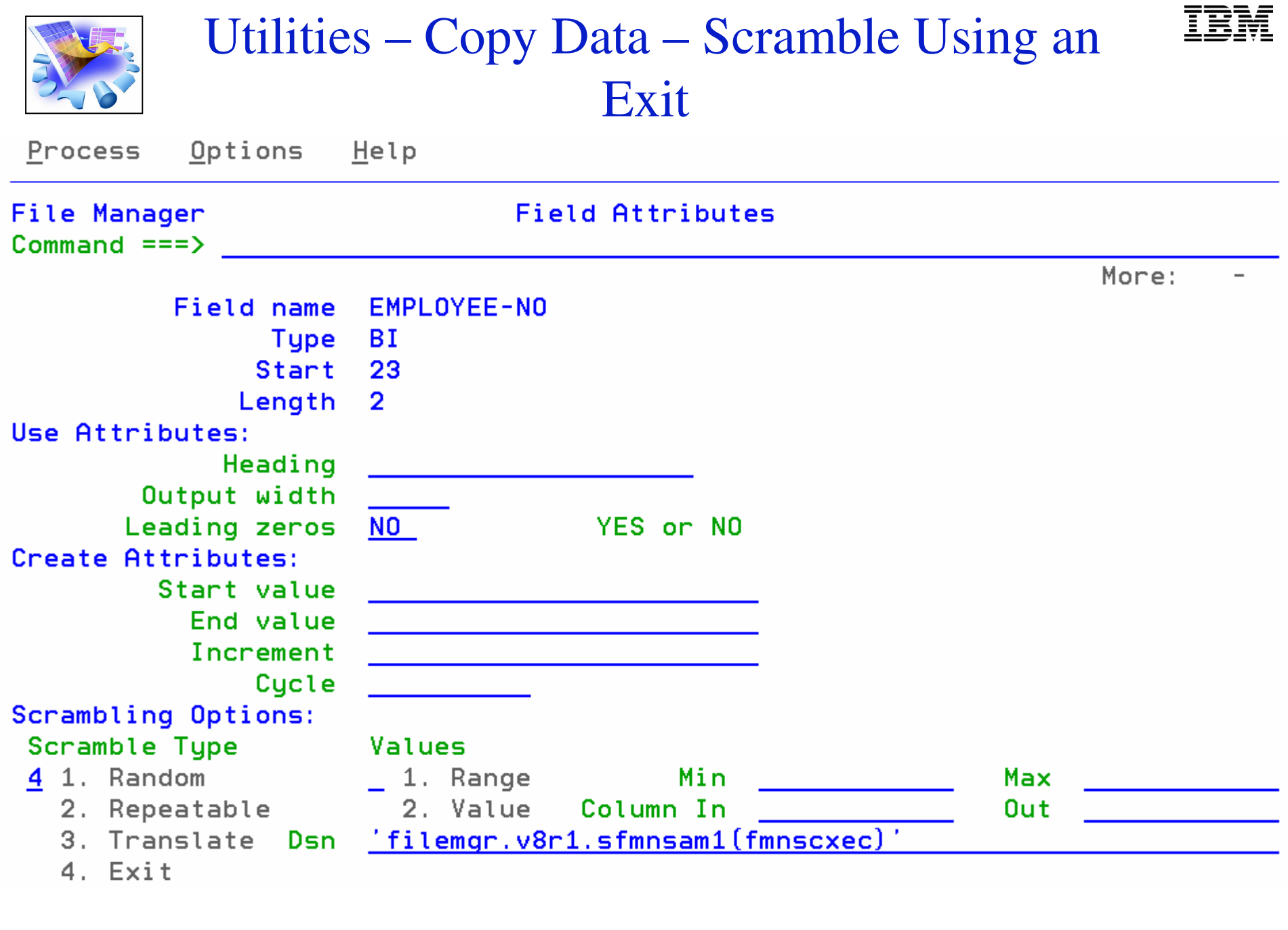

### Utilities – Copy Data – Scramble Using an Exit

Utilities Compilers Menu Help

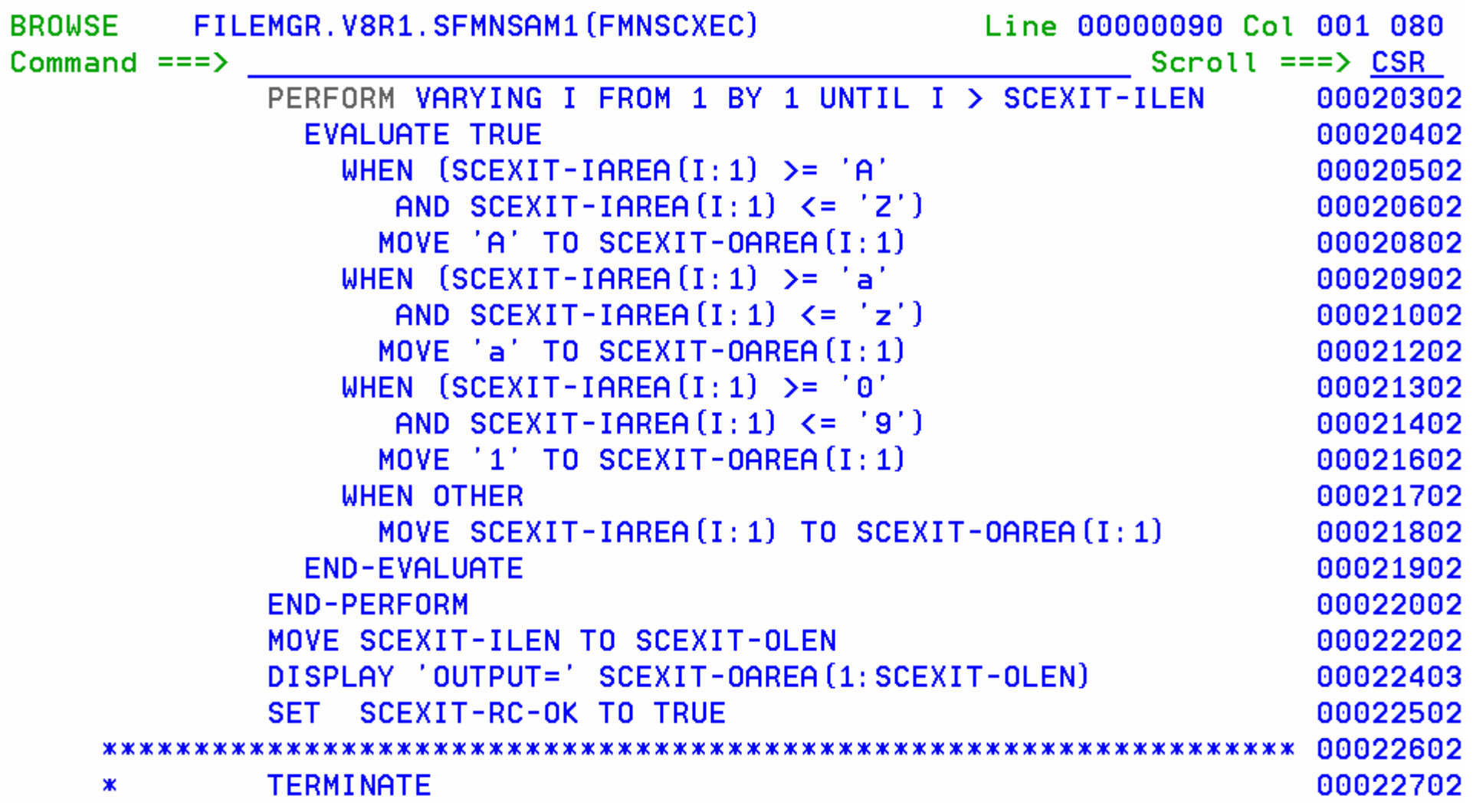

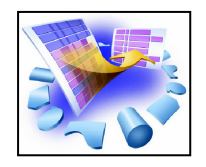

## Utilities – Copy Data - Scramble Using an Exit

Samples are sent for the following languages:

FMNSCXEC COBOL source FMNSCXCO JCL for COBOL compile/linkFMNSCXEA Assembler source FMNSCXHA JCL for assembler compile/linkFMNSCXEP PL/I sourceFMNSCXPL JCL for PL/I compile link

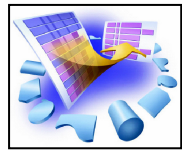

#### http://www.redbooks.ibm.com/ Search on "ad tools"

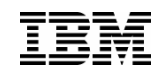

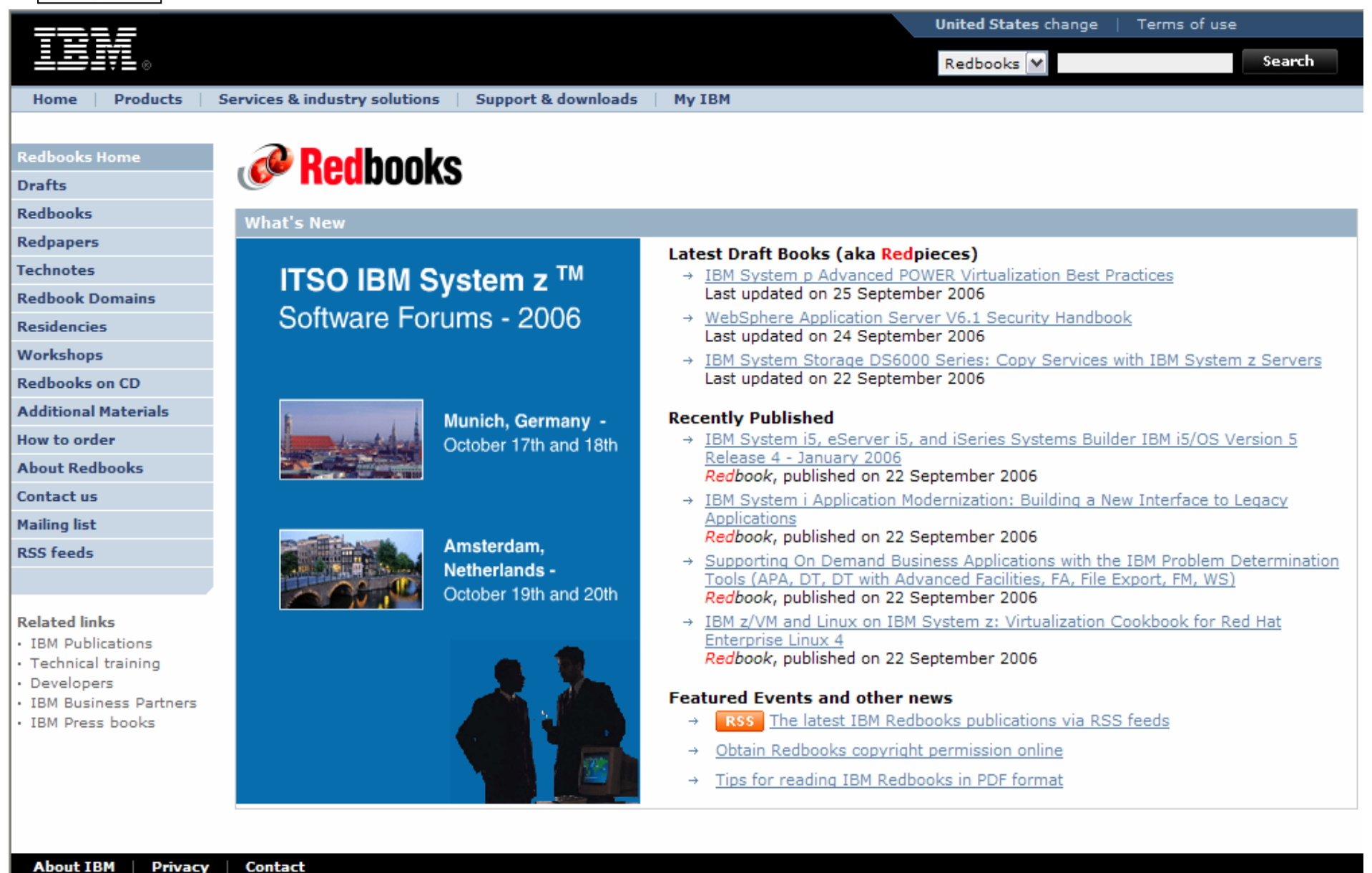

**28**

zSeries AD Tools

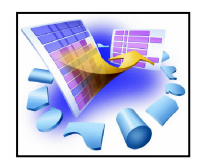

#### http://www.ibm.com/software/awdtools/filemanager/library/

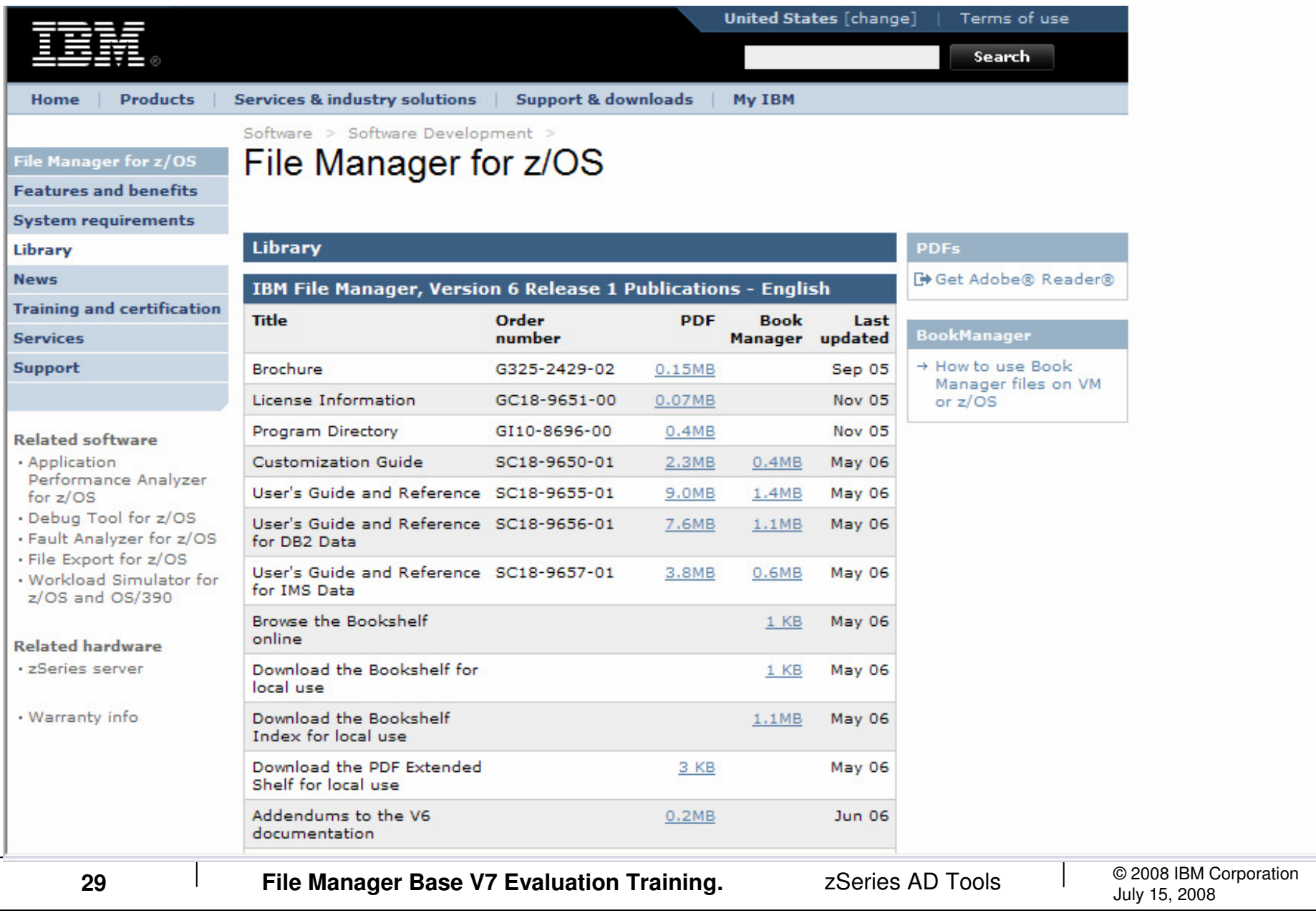

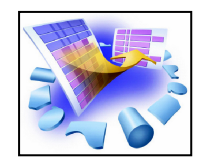

# Thank You for Joining Us today!

Go to **www.ibm.com/software/systemz** to:

- $\blacktriangleright$  Replay this teleconference
- ▶ Replay previously broadcast teleconferences
- ▶ Register for upcoming events